# Guida all'installazione e all'aggiornamento di Cisco Unity Express

### Sommario

[Introduzione](#page-0-0) **[Prerequisiti](#page-1-0) [Requisiti](#page-1-1)** [Componenti usati](#page-1-2) **[Convenzioni](#page-1-3)** [Preparazione all'installazione e all'aggiornamento del software](#page-1-4) [Scegliere un metodo di installazione software](#page-2-0) [Procedure di installazione](#page-4-0) [File di installazione necessari](#page-4-1) [Esegui backup del sistema](#page-6-0) [Utilizzare il programma di installazione online](#page-8-0) [Metodo di installazione pulita](#page-9-0) [Metodo di installazione aggiornamento](#page-12-0) [Metodo di installazione dell'helper di avvio](#page-13-0) [Procedure di aggiornamento](#page-13-1) [Caricamento e configurazione del caricatore di avvio](#page-13-2) [Caricamento del nuovo software Cisco Unity Express dal programma di installazione](#page-15-0) [Ripristino del sistema](#page-18-0) [Domande frequenti](#page-20-0) [Se si dispone di un sistema operativo e si desidera modificare la lingua, salvando tutti i dati nel](#page-20-1) [sistema, Quale procedura devo seguire?](#page-20-1) [È necessario installare un nuovo file di licenza per la capacità aggiornata. Quale procedura è](#page-21-0) [consigliabile utilizzare?](#page-21-0) [È necessario modificare il tipo di licenza da CallManager/CallManager Express a CallManager](#page-22-0) [Express/CallManager e salvare tutti i dati. Come posso fare?](#page-22-0) [Quando si tenta di aggiornare CUE, viene visualizzato questo messaggio di errore: "ERRORE:](#page-22-1) [Non è consentito aggiornare il sottosistema \[Global manifest\] da \[2.3.3\] a \[2.3.4\]." Come risolvere](#page-22-1) [il problema?](#page-22-1) [Informazioni correlate](#page-22-2)

### <span id="page-0-0"></span>Introduzione

Questo documento spiega le procedure per installare o aggiornare il software di sistema Cisco Unity Express (CUE) e il processo per scegliere il metodo più appropriato per ottenere questo risultato. Lo scopo di questo documento è spiegare i metodi utilizzati per caricare il software sul modulo Cisco Unity Express: il [metodo di installazione dell'helper di avvio,](#page-13-0) il [metodo di](#page-9-0) [installazione pulita](#page-9-0) e il [metodo di installazione dell'aggiornamento](#page-12-0).

È inoltre inclusa una sezione speciale per rispondere ad alcune [domande frequenti](#page-20-0), ad esempio gli aggiornamenti delle licenze e i tipi di integrazione.

### <span id="page-1-0"></span>**Prerequisiti**

### <span id="page-1-1"></span>**Requisiti**

Questo documento richiede la conoscenza di Cisco Unity Express. In particolare, conoscenza di come accedere al sistema tramite l'interfaccia della riga di comando (CLI) e una pagina Web (GUI).

#### <span id="page-1-2"></span>Componenti usati

Le informazioni fornite in questo documento si basano su Cisco Unity Express.

Le informazioni discusse in questo documento fanno riferimento a dispositivi usati in uno specifico ambiente di emulazione. Su tutti i dispositivi menzionati nel documento la configurazione è stata ripristinata ai valori predefiniti. Se la rete è operativa, valutare attentamente eventuali conseguenze derivanti dall'uso dei comandi.

### <span id="page-1-3"></span>**Convenzioni**

Per ulteriori informazioni sulle convenzioni usate, consultare il documento [Cisco sulle convenzioni](//www.cisco.com/en/US/tech/tk801/tk36/technologies_tech_note09186a0080121ac5.shtml) [nei suggerimenti tecnici.](//www.cisco.com/en/US/tech/tk801/tk36/technologies_tech_note09186a0080121ac5.shtml)

### <span id="page-1-4"></span>Preparazione all'installazione e all'aggiornamento del software

Le seguenti fasi di preparazione sono necessarie per quando si esegue la preparazione per un aggiornamento o un'installazione del software Cisco Unity Express:

- 1. Prendere nota della versione e della licenza correnti di Cisco Unity Express.Prendere nota del numero di caselle di posta personali e di gruppo, nonché del tipo di integrazione (CallManager Express o CallManager) e della lingua.
- 2. Consultare le <u>[note sulla versione del](//www.cisco.com/en/US/products/sw/voicesw/ps5520/prod_release_notes_list.html)</u> software Cisco Unity Express per la versione che si desidera installare o a cui si desidera effettuare l'aggiornamento.
- 3. Se si intende ripristinare una configurazione esistente, tenere presenti le seguenti avvertenze relative al backup e al ripristino:Le informazioni di backup da ripristinare devono provenire da un sistema Cisco Unity Express con versione inferiore o uguale alla versione del sistema da ripristinare. Ad esempio, non tentare di ripristinare un backup per un sistema 2.1.3 su un sistema 2.0.1.Il sistema di backup deve avere una licenza dello stesso tipo (CallManager o CallManager Express) di quella che si intende ripristinare.Il sistema di cui è stato eseguito il backup deve disporre di una licenza con una capacità pari o inferiore a quella del sistema che si intende ripristinare. Tecnicamente, non vi sono problemi di ripristino su un sistema con una licenza più piccola. Tuttavia, il ripristino non riesce se il backup ha più caselle di posta o utilizza più spazio di archiviazione per la segreteria telefonica di quante il nuovo sistema possa supportare.Il sistema di backup deve avere la stessa lingua del sistema che si intende ripristinare (vedere la sezione [Domande frequenti\)](#page-20-0).
- 4. Se si pianifica una nuova installazione, caricare sempre la nuova licenza dopo aver installato

il software.

- 5. Scegliere il metodo di installazione del software appropriato (metodi <u>[upgrade,](#page-12-0) [clean](#page-9-0)</u> o <u>[boot](#page-13-0)</u> [helper\)](#page-13-0).
- 6. Assicurarsi di avere a disposizione i server richiesti (FTP e possibilmente TFTP).

In base al metodo di aggiornamento (vedere [Scegliere un metodo di installazione del software\)](#page-2-0), potrebbe essere necessario un server TFTP. Il server TFTP deve supportare dimensioni file superiori a 16 MB (alcuni server TFTP meno recenti supportano solo dimensioni file fino a 16 MB).

Il server FTP deve supportare l'FTP passivo (PASV). Sebbene sia previsto che qualsiasi server FTP che soddisfi questi requisiti funzioni correttamente, Cisco ha utilizzato con successo alcuni prodotti specifici:

- Per il sistema operativo Microsoft Windows:Server FTP FileZilla.FTPgildaServer FTP Serv-● UServer FTP di Microsoft IIS
- Per il sistema operativo Linux: Server ProFTPDPureFTPdWU-FTPD

Nota: Cisco non supporta nessuno di questi prodotti server FTP. Questo è solo un elenco di alcuni dei software che Cisco ha usato in passato e che si sono dimostrati efficaci. Se il backup/ripristino o il caricamento del software ha esito negativo a causa di errori FTP e sono stati verificati i privilegi relativi al livello di accesso/password/account, provare a utilizzare uno di questi server per eliminare eventuali incompatibilità.

Verificare che il server FTP (e possibilmente il server TFTP) sia attivo e in esecuzione. Nel caso di un PC, accertarsi che i programmi TFTP e FTP sul PC siano attivati. Utilizzare lo strumento da riga di comando client TFTP Microsoft Windows per verificare il server TFTP. Ad esempio:

#### C:\WINNT\system32\cmd.exe

C:\temp>tftp -i 14.80.227.128 GET cue-installer.2.0.1<br>Transfer successful: 8692059 bytes in 12 seconds, 724338 bytes/s

#### C:\temp>\_

Il server FTP può essere testato in modo simile. In un browser che supporta FTP (Internet Explorer, Firefox e così via), immettere l'URL che si intende utilizzare insieme al nome utente e alla password. Ad esempio, ftp://user:password@14.80.227.128/2.2.1/. Ciò significa che si sta tentando di accedere all'host 14.80.227.128 nella directory 2.2.1 utilizzando il nome utente "user" con la password "password". È possibile visualizzare tutti i file necessari nell'elenco delle directory e scaricarli. Questo non verifica tutti gli aspetti del processo FTP, ma verifica i problemi più comuni.

Nota: anche se potrebbero essere disponibili versioni più recenti, al momento della pubblicazione si consiglia di utilizzare Cisco Unity Express 2.2.2 per le installazioni. In particolare, non utilizzare le versioni 2.0.1, 2.1.1, 2.1.2 e precedenti di 1.x, soprattutto per le distribuzioni AIM-Cisco Unity Express. Fare riferimento alle [note di rilascio di Cisco Unity Express](//www.cisco.com/en/US/products/sw/voicesw/ps5520/prod_release_notes_list.html) per la documentazione e le avvertenze più recenti.

Un server DNS (Domain Name System) è facoltativo per l'inizializzazione. Se si desidera utilizzare il DNS, installare e attivare un server DNS nel PC o nel server prima di procedere.

#### <span id="page-2-0"></span>Scegliere un metodo di installazione software

Nota: per tutti i metodi di aggiornamento e installazione del software Cisco Unity Express, si consiglia di eseguire un backup del sistema e, nella maggior parte dei casi, questo è necessario per conservare tutti i dati e le informazioni di configurazione.

In base a una serie di fattori, sono disponibili tre metodi per aggiornare o (re)installare il software Cisco Unity Express:

- Utilizzare il programma di installazione online con l'opzione "upgrade". In questo documento, il metodo di installazione del software è detto [metodo](#page-12-0) di [aggiornamento](#page-12-0).
- Utilizzare il programma di installazione online con l'opzione "clean" (pulita). In questo documento, il metodo di installazione del software è detto [metodo clean.](#page-9-0)
- Usare l'immagine dell'helper di avvio (programma di installazione) da un server TFTP. In questo documento, il metodo di installazione del software è noto come [metodo di supporto](#page-13-0) [all'avvio](#page-13-0).

Nota: tutti i metodi di installazione richiedono un server FTP per il backup e l'installazione del software. Il metodo dell'helper di avvio richiede inoltre un server TFTP.

Ognuno di questi metodi installa il nuovo software sul modulo Cisco Unity Express. L'helper di avvio e i metodi clean sono entrambi cancellare completamente il modulo e quindi installare il software fresco. Il metodo di aggiornamento applica le modifiche da una release all'altra senza reinstallare tutto. Questo è il motivo per cui le immagini software necessarie per il metodo di aggiornamento sono in genere molto più piccole di un'installazione completa che utilizza l'helper di avvio o i metodi clean. Il metodo di aggiornamento non richiede il ripristino dei dati e della configurazione dopo un aggiornamento.

Prendere sempre nota della versione esistente del software Cisco Unity Express. A tal fine, usare il comando show software version dalla CLI. Fare quindi riferimento alle [note di rilascio di Cisco](//www.cisco.com/en/US/products/sw/voicesw/ps5520/prod_release_notes_list.html) [Unity Express](//www.cisco.com/en/US/products/sw/voicesw/ps5520/prod_release_notes_list.html) per la versione del software a cui si intende eseguire l'aggiornamento, in quanto per le informazioni contenute in questa documentazione potrebbero essere documentati altri avvertimenti.

La scelta del metodo corretto per l'installazione di Cisco Unity Express è influenzata da diversi fattori:

- Se per qualche motivo il sistema non è attualmente in grado di avviarsi (ad esempio, il prompt della riga di comando di Cisco Unity Express non viene mai visualizzato) o se il sistema esegue una versione precedente a Cisco Unity Express 2.0.1, l'unica opzione disponibile è l'utilizzo del [metodo boot helper](#page-13-0). Questa opzione può essere considerata l'ultima risorsa in quanto è l'unico metodo che richiede un server TFTP e il sistema non è disponibile per i chiamanti durante l'intero processo di aggiornamento.
- Se il sistema esegue Cisco Unity Express versione 2.0.1 o successive e si è in grado di ●accedere alla CLI di Cisco Unity Express, i metodi del programma di installazione online rappresentano la scelta migliore. Il [metodo di aggiornamento](#page-12-0) è disponibile solo in determinate circostanze. Il metodo di aggiornamento può essere utilizzato solo quando si passa da una release specifica a un'altra, ad esempio da 2.1.1 a 2.1.2 o da 2.1.2 a 2.1.3. In genere, non è possibile utilizzare questo metodo per passare da una release principale a un'altra (ad esempio, da 2.1.3 a 2.2.1). Per i requisiti specifici della versione, consultare le [note di](//www.cisco.com/en/US/products/sw/voicesw/ps5520/prod_release_notes_list.html) [versione di Cisco Unity Express](//www.cisco.com/en/US/products/sw/voicesw/ps5520/prod_release_notes_list.html). Non supporta la modifica della lingua o del metodo di integrazione al momento dell'aggiornamento. Il vantaggio del metodo di aggiornamento è che è il più veloce e non richiede un ripristino al termine per ricaricare tutte le configurazioni e i

dati.

Per i sistemi che attualmente eseguono la versione 2.0.1 o successive e il metodo di ● aggiornamento non è possibile, il programma di installazione online che utilizza il [metodo](#page-9-0) [clean](#page-9-0) rappresenta la scelta migliore successiva. Può essere utilizzato in situazioni in cui la lingua deve essere modificata (ad esempio, il sistema corrente esegue Inglese (Stati Uniti) e la lingua desiderata è Inglese (Regno Unito)) o tra le principali versioni. Per utilizzare questo metodo è necessario eseguire prima il backup del sistema e quindi il ripristino dopo l'installazione.

Nota: il [metodo di supporto all'avvio](#page-13-0) e il [metodo clean](#page-9-0) possono entrambi essere utilizzati per effettuare il downgrade di un sistema Cisco Unity Express. Dopo il downgrade, non è possibile ripristinare le informazioni di cui è stato eseguito il backup in una versione successiva di Cisco Unity Express. Se si esegue il downgrade del sistema a una versione precedente alla 2.0, è necessario utilizzare il metodo boot helper.

### <span id="page-4-0"></span>Procedure di installazione

### <span id="page-4-1"></span>File di installazione necessari

A seconda del metodo scelto per installare il software, sono necessari file diversi sul server FTP (e TFTP). Questo è un elenco di file per Cisco Unity Express 2.1.3. Altre versioni in genere hanno la stessa convenzione di denominazione ma un numero di versione diverso. Se non specificato, i file devono essere posizionati sul server FTP.

#### Tabella 1

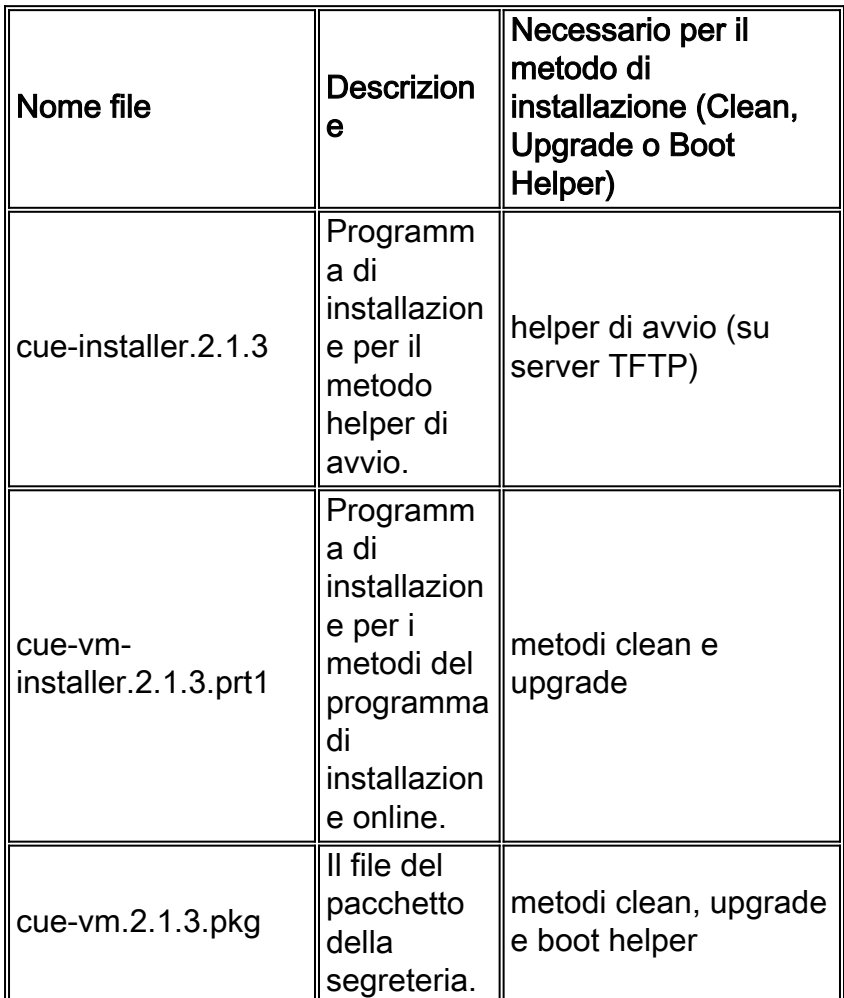

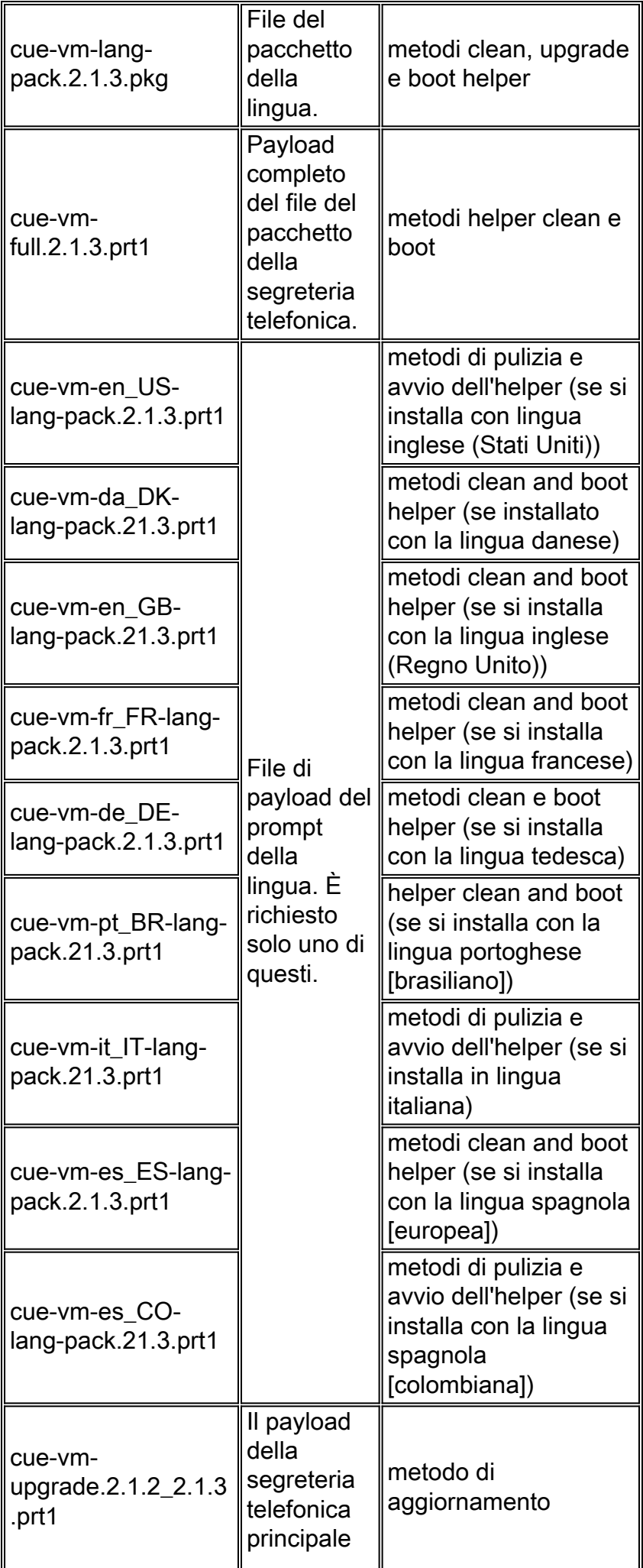

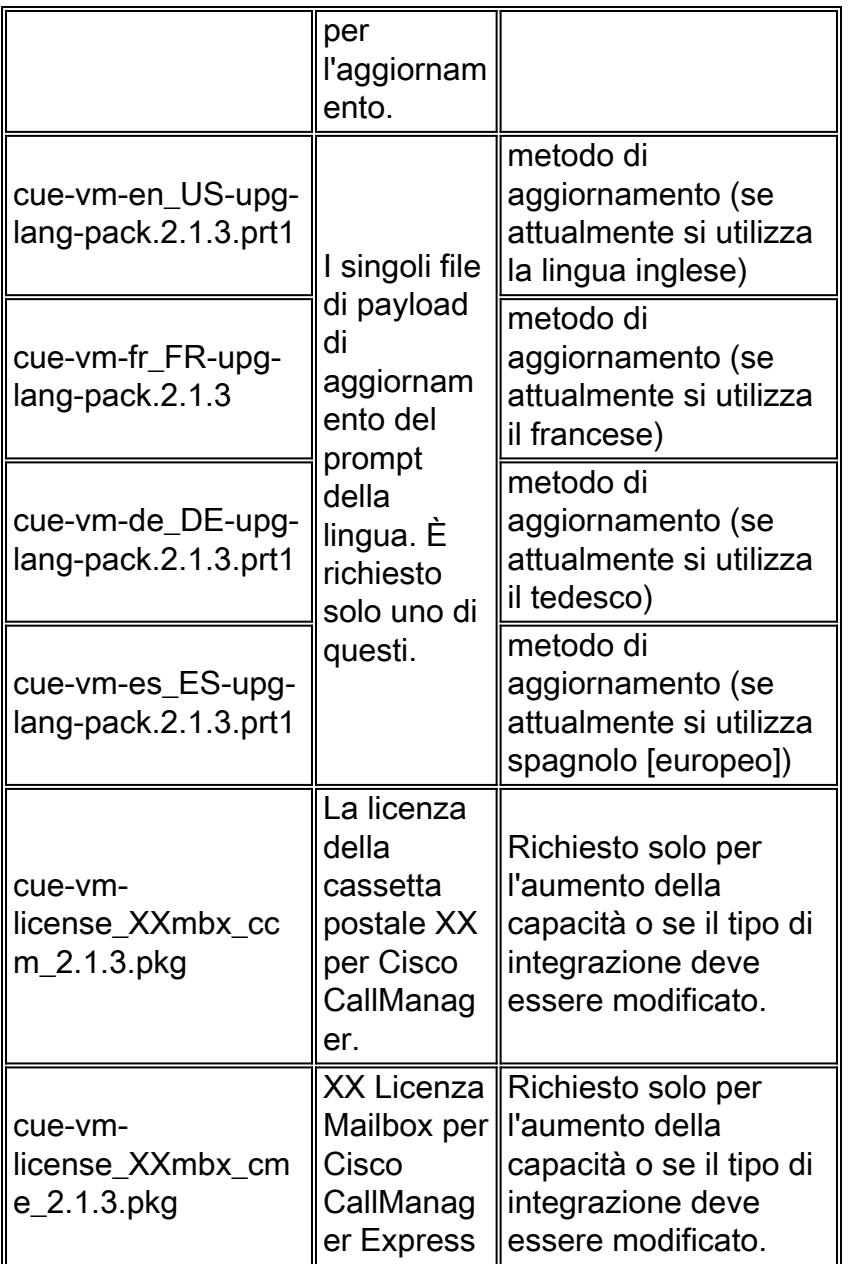

Nota: i file necessari per il metodo di aggiornamento potrebbero essere diversi. Se ad esempio i file delle lingue tra le versioni non sono cambiati (quando si passa dalla versione 2.1.3 alla 2.2.2), non vi sono file di aggiornamento della lingua (ad esempio, non vi sono cue-vm-en\_US-upg-langpack.2.2.2.prt1).

#### <span id="page-6-0"></span>Esegui backup del sistema

Indipendentemente dal metodo di installazione, il primo passaggio consiste nel salvare sempre la configurazione attiva.

A tale scopo, è possibile usare il comando write memory CLI o la GUI quando si seleziona Amministrazione > Pannello di controllo, quindi si sceglie Salva configurazione di Unity Express. Questo grafico fornisce un esempio:

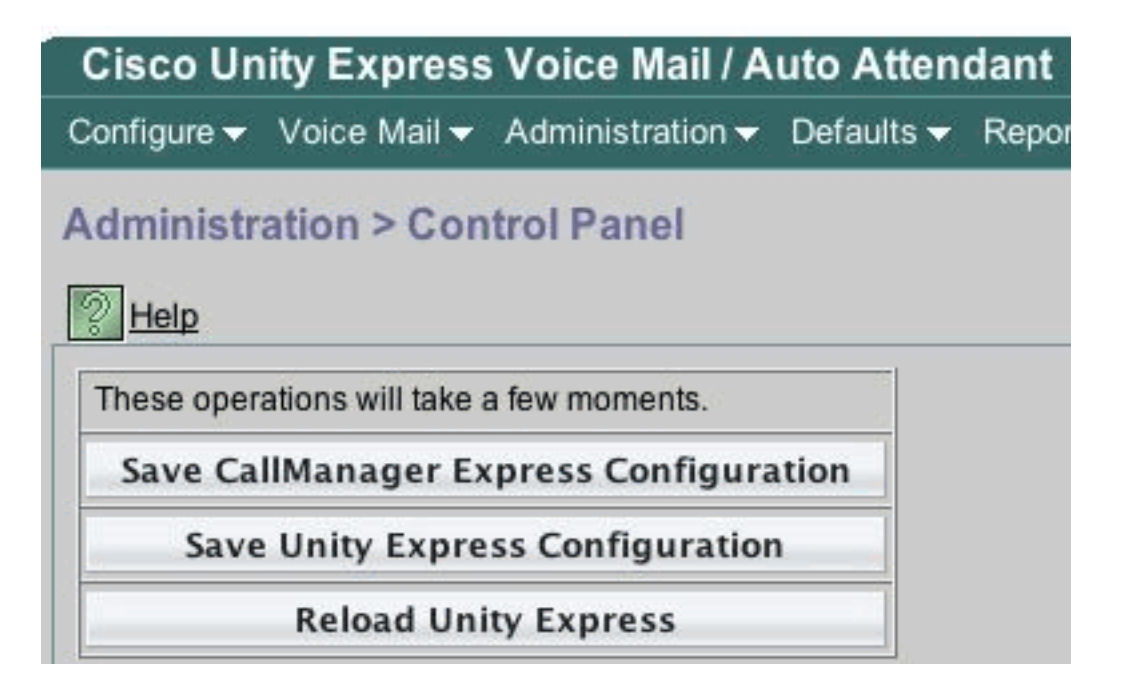

Eseguire il backup dei dati.

Per questo motivo, Cisco Unity Express deve essere offline. Pertanto, se è possibile instradare le chiamate in entrata a un operatore o a un altro utente per il momento, questa è una buona idea poiché la segreteria telefonica e l'operatore automatico di Cisco Unity Express non sono operativi durante la durata del backup (o dell'installazione del software). Non è necessario ripristinare alcuna informazione per il metodo di aggiornamento.

Se si utilizza il programma di installazione in linea (metodi clean o upgrade) è possibile scaricare il software sulla scheda, eseguire prima il backup, quindi l'installazione. In questo modo si riduce il tempo di indisponibilità del sistema, in particolare quando è necessario scaricare il software su una rete WAN (Wide Area Network) lenta.

Per le istruzioni di backup appropriate, consultare la documentazione di Cisco Unity Express. È possibile eseguire il backup dalla GUI o dalla CLI. Se non è già stato configurato, immettere in anticipo il server di backup e salvarlo come parte della configurazione. Ad esempio:

cue-3745-44a>**configure terminal** Enter configuration commands, one per line. End with CNTL/Z. *!--- This command is wrapped to a second line due to spatial reasons:* cue-3745- 44a(config)>**backup server url ftp://172.18.106.11/back/ username user password mypass** cue-3745-44a(config)>**end** cue-3745-44a> cue-3745-44a>**write memory** Disconnettere il sistema e usare il comando backup category all per eseguire il backup:

cue-3745-44a>**offline** !!!WARNING!!!: If you are going offline to do a backup, it is recommended that you save the current running configuration using the 'write' command, prior to going to the offline state. Are you sure you want to go offline[n]? : **y** cue-3745-44a(offline)>**backup category all** Backup progress: 2253549 bytes Backup Complete. Check Backup history for detailed in

Il comando continue mette nuovamente in linea il sistema. Tra questo punto e l'ora in cui viene eseguita l'installazione dell'helper di pulizia o di avvio, non viene salvata alcuna modifica (nuovi messaggi vocali e così via). Pertanto, ridurre questo tempo al minimo.

Per gli utenti GUI, è possibile eseguire la configurazione di backup selezionando Amministrazione > Backup/Ripristino > Configurazione e quindi Amministrazione > Backup/Ripristino > Avvia backup per avviare il backup. Accertarsi che Configuration e Data siano entrambe selezionate.

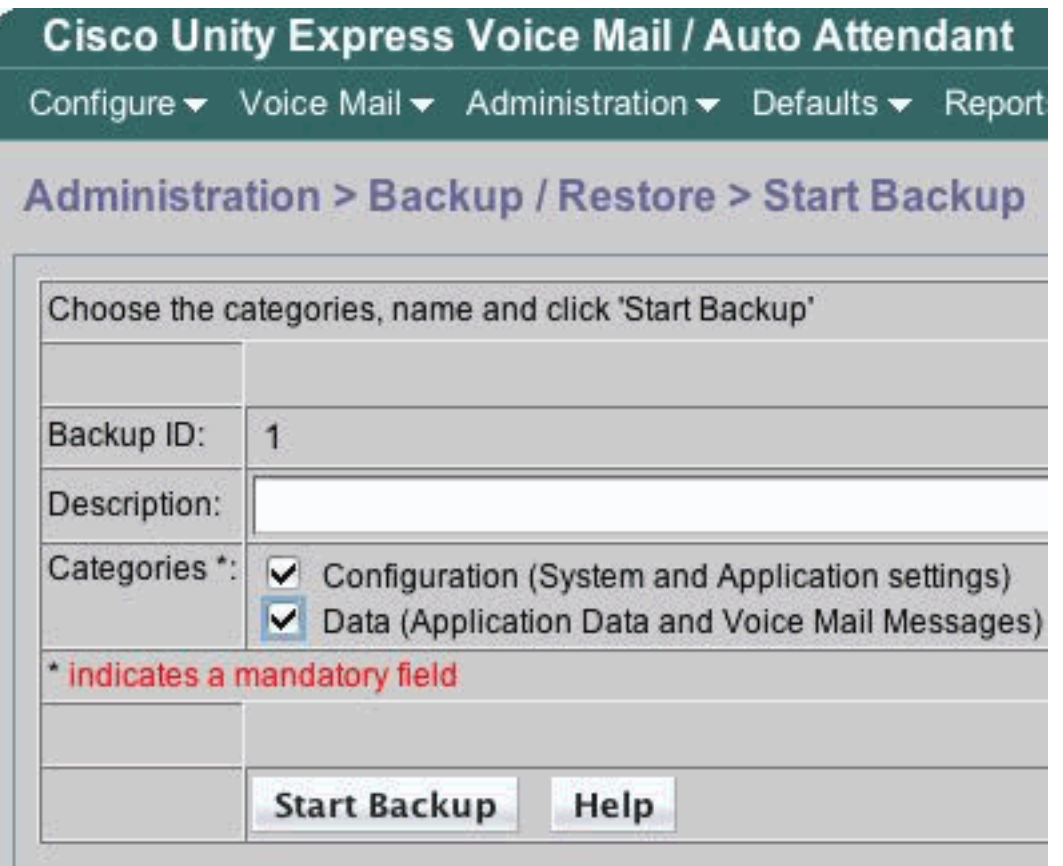

Se è richiesto il metodo dell'helper di avvio, è possibile passare alla sezione [Metodo di](#page-13-0) [installazione dell'helper di avvio.](#page-13-0) In caso contrario, continuare con la sezione [Utilizzare il](#page-8-0) [programma di installazione online.](#page-8-0)

#### <span id="page-8-0"></span>Utilizzare il programma di installazione online

Il programma di installazione in linea viene utilizzato sia per l'aggiornamento che per l'installazione pulita. Consente di scaricare il software in background prima di installarlo. Ciò significa che per tutto il tempo in cui l'immagine viene scaricata, il modulo Cisco Unity Express funziona ancora normalmente. Pertanto, scaricare il software, eseguire il backup del sistema e quindi iniziare l'installazione utilizzando i file già scaricati per ridurre al minimo i tempi di inattività.

Il programma di installazione in linea è costituito da alcuni comandi utili per comprendere il funzionamento.

In modalità di configurazione è necessario configurare il server e il percorso di download, ovvero il percorso da cui vengono scaricati i file. Ad esempio:

```
!--- This command is wrapped to a second line due to spatial reasons: cue-3745-
44a(config)>software download server url
ftp://10.1.1.4/2.2.1/ username user password mypass
```
Tutti gli altri comandi non sono in modalità configurazione, ma in modalità comando.

- software download abort Interrompe il download del file corrente.
- software download clean *<package name>* Scarica tutti i file di installazione per il metodo clean utilizzando l'URL specificato nella configurazione.
- software download clean url *<url with package name>* username *<user>* password *<passwd>* - Scarica tutti i file di installazione per il metodo clean utilizzando l'URL specificato nella riga di comando.
- stato download software: visualizza lo stato del download del file dopo l'esecuzione di un comando di download software pulito o di download del software.
- software download upgrade <nome pacchetto> : scarica tutti i file di aggiornamento per il metodo di aggiornamento utilizzando l'URL specificato nella configurazione.
- software download upgrade url *<url with package name>* username *<user>* password <passwd> - Scarica tutti i file di aggiornamento per il metodo di aggiornamento utilizzando l'URL specificato nella riga di comando.
- **software install clean** *<package name>* scarica e installa tutti i file per il metodo clean utilizzando i file scaricati localmente.
- software install clean url *<url>* username *<user>* password <passwd>—Scarica e installa tutti i file per il metodo clean utilizzando l'URL specificato nella riga di comando.
- software install upgrade *<nome pacchetto>* : scarica e installa tutti i file per il metodo di aggiornamento utilizzando i file scaricati localmente.
- software install upgrade url *<url>* username *<user>* password *<passwd>* : scarica e installa tutti i file per il metodo di aggiornamento utilizzando l'URL specificato nella riga di comando.
- downgrade dell'installazione del software: attualmente non supportato per nessuna versione. Effettua il downgrade del sistema alla release precedente. Questa opzione è utilizzabile dopo l'aggiornamento dell'installazione del software. Per informazioni sul supporto, consultare le [note di rilascio di Cisco Unity Express.](//www.cisco.com/en/US/products/sw/voicesw/ps5520/prod_release_notes_list.html)
- software remove all: rimuove tutti i file scaricati.
- software remove downgradefiles: rimuove tutti i file utilizzati per il processo di downgrade.
- software remove downloadfiles: rimuove tutti i file scaricati in precedenza utilizzando il comando software download.
- show software directory download: visualizza il contenuto della directory di download.
- show software directory downgrade: visualizza il contenuto della directory di downgrade.
- show software download server: visualizza il server di download come configurato con il comando software download server in modalità di configurazione.

#### <span id="page-9-0"></span>Metodo di installazione pulita

Utilizzare il metodo di installazione pulita ogni volta che un sistema Cisco Unity Express versione 2.0 o successiva funzionante (visualizza la versione software dalla CLI) viene aggiornato a una versione che non supporta il metodo di aggiornamento.

Un'installazione tipica è costituita da una sequenza di attività:

Configurare il server FTP e il percorso del software nella modalità di configurazione di Cisco 1. Unity Express. Ad esempio:

```
cue-3745-44a>configure terminal
Enter configuration commands, one per line.
End with CNTL/Z.
!--- This command is wrapped to a second line due to spatial reasons: cue-3745-
44a(config)>software download server url
ftp://10.1.1.4/2.2.1/ username george password mypass
cue-3745-44a(config)>end
```
2. Avviare il download del software. Ad esempio:

```
!--- This command is wrapped to a second line due to spatial reasons: cue-3745-44a>software
download clean cue-vm.2.2.1.pkg
username george password mypass
```
Nota: per le schede AIM-Cisco Unity Express da 512 MB, la funzionalità di download in background non è supportata.

- 3. Confermare che si desidera continuare. Vengono scaricati il pacchetto principale, l'installatore e il Language Pack (cue-vm.2.2.1.pkg, cue-vm-installer.2.2.1.prt1 e cue-vm-langpack.2.2.1.pkg in questo caso). Viene visualizzato il menu Lingua.
- Selezionare il numero corretto per selezionare la lingua desiderata.La scelta del menu per 4. una determinata lingua può variare da release a release. Al momento della pubblicazione del presente documento, il sistema supporta una sola lingua alla volta.
- 5. Viene nuovamente visualizzato il menu Lingua. Premere x per completare la selezione della lingua.I file di payload sono ora scaricati in background.
- 6. Controllare lo stato del download del software (spesso eseguito ripetutamente fino al termine). Eseguire il comando software download status. Ad esempio:

cue-3745-44a>**software download status**

```
 Download request in progress.
 downloading file : cue-vm-de_DE-lang-pack.2.2.1.prt1
 bytes downloaded : 26424744
```
Al termine, viene visualizzato il messaggio Download request successfully (Richiesta di download completata). In caso di problemi (il server FTP diventa irraggiungibile e così via), eseguire il comando software remove all per rimuovere tutti i file scaricati prima di riavviare il download.

- 7. Se desiderato, salvare la configurazione (usare il comando write memory).
- 8. Eseguire il backup di Cisco Unity Express. Vedere [Eseguire un backup del sistema](#page-6-0).
- Avviare l'installazione. 9. cue-3745-44a>**software install clean cue-vm.2.2.1.pkg**
- 10. Confermare che si desidera continuare. Nota: a questo punto l'URL viene controllato di nuovo (come impostato nel comando software download server). Se per qualche motivo un file richiesto dal programma di installazione non viene trovato localmente, il file viene scaricato nuovamente dal server FTP. Se l'URL non viene immesso utilizzando il comando software download server, viene visualizzato un errore.
- 11. Selezionare nuovamente la lingua dal menu Lingua.
- 12. Premere x per completare la selezione della lingua.
- 13. Il sistema installa i file e si riavvia.
- 14. Dopo l'avvio del sistema, viene visualizzato un messaggio che avvia i passaggi successivi all'installazione. Si desidera sempre avviare l'installazione e confermarla. IMPORTANT:: Welcome to Cisco Systems Service Engine

```
 IMPORTANT:: post installation configuration tool.
 IMPORTANT::
 IMPORTANT:: This is a one time process which will guide
 IMPORTANT:: you through initial setup of your Service Engine.
 IMPORTANT:: Once run, this process will have configured
 IMPORTANT:: the system for your location.
 IMPORTANT::
 IMPORTANT:: If you do not wish to continue, the system will be halted
 IMPORTANT:: so it can be safely removed from the router.
 IMPORTANT::
 Do you wish to start configuration now (y,n)? y
 Are you sure (y,n)? y
```
15. Il sistema rileva la configurazione precedente. In questo modo viene eseguita la configurazione (show running-config) del sistema installato in precedenza. Non include messaggi vocali di saluto, messaggi, script, prompt e così via. Se si tratta di un aggiornamento, ripristinare le informazioni. Se l'installazione deve essere pulita, in genere la configurazione non viene ripristinata.

```
IMPORTANT:: A Cisco Unity Express configuration has been found in flash.
      IMPORTANT:: You can choose to restore this configuration into the
      IMPORTANT:: current image.
      IMPORTANT::
      IMPORTANT:: A stored configuration contains some of the data from a
      IMPORTANT:: previous installation, but not as much as a backup. For
     IMPORTANT:: example: voice messages, user passwords, user PINs, and
      IMPORTANT:: auto attendant scripts are included in a backup, but are
      IMPORTANT:: not saved with the configuration.
      IMPORTANT::
      IMPORTANT:: If you are recovering from a disaster and do not have a
      IMPORTANT:: backup, you can restore the saved configuration.
      IMPORTANT::
      IMPORTANT:: If you are going to restore a backup from a previous
      IMPORTANT:: installation, you should not restore the saved configuration.
      IMPORTANT::
      IMPORTANT:: If you choose not to restore the saved configuration, it
      IMPORTANT:: will be erased from flash.
      IMPORTANT::
     Would you like to restore the saved configuration? (y,n) y
      Are you sure (y,n)? y
```
- 16. Se il sistema non viene ripristinato nel passaggio precedente, il sistema si trova nel punto in cui è possibile seguire le normali procedure di installazione. I server NTP, i server DNS e il fuso orario devono essere immessi insieme a un account amministratore per l'accesso GUI. Se la configurazione salvata viene ripristinata, tutte le impostazioni vengono recuperate dalla configurazione precedente.
- 17. Il sistema inizializza ora completamente tutti i componenti. Il sistema inizia un conteggio che può variare molto. Nelle schede AIM-Cisco Unity Express può essere di almeno 15 minuti. Viene quindi richiesto di specificare l'account amministratore. waiting 562 ...

```
IMPORTANT::
IMPORTANT:: Administrator Account Creation
IMPORTANT::
IMPORTANT:: Create an administrator account. With this account,
IMPORTANT:: you can log in to the Cisco Unity Express GUI and
IMPORTANT:: run the initialization wizard.
IMPORTANT::
```

```
 (user ID): administrator
Enter password for administrator:
   (password):
Confirm password for administrator by reentering it:
   (password):
```
18. Il sistema è stato aggiornato. Seguire le istruzioni di [ripristino](#page-18-0) contenute in questo documento.

#### <span id="page-12-0"></span>Metodo di installazione aggiornamento

Il metodo di installazione dell'aggiornamento è la scelta migliore quando si esegue l'aggiornamento da una release all'altra, dove supportato. Controllare sempre le [note di rilascio di](//www.cisco.com/en/US/products/sw/voicesw/ps5520/prod_release_notes_list.html) [Cisco Unity Express](//www.cisco.com/en/US/products/sw/voicesw/ps5520/prod_release_notes_list.html) della versione che si desidera aggiornare e conoscere la versione da cui si intende eseguire l'aggiornamento. Se non è supportato, il metodo di installazione pulita è l'opzione migliore successiva.

Un tipico metodo di aggiornamento consiste in una sequenza di attività:

Configurare il server FTP e il percorso del software in modalità di configurazione di Cisco 1. Unity Express.

```
cue-3745-44a>configure terminal
Enter configuration commands, one per line.
End with CNTL/Z.
!--- This command is wrapped to a second line due to spatial reasons: cue-3745-
44a(config)>software backup server url
ftp://1.1.1.40/2.2.2/ user jdoe password mypass
cue-3745-44a(config)>end
```
2. Avviare il download del software.

```
cue-3745-44a>software download upgrade cue-vm.2.2.1.pkg
WARNING:: This command will download the necessary software to
WARNING:: complete an upgrade. It is recommended that a backup be done
WARNING:: before installing software.
```
Confermare che si desidera continuare. 3.

```
Would you like to continue? [n] y
Validating package signature ... done
Validating installed manifests ..........complete.
Validating package signature ... done[17797 refs]
```
Vengono scaricati i file principali del pacchetto, dell'aggiornamento e del programma di installazione (ad esempio, cue-vm.2.2.1.pkg, cue-vm-upgrade.2.1.3\_2.2.2.prt1 e cue-vminstaller.2.2.1.prt1).

Controllare lo stato del download del software (spesso eseguito ripetutamente fino al 4. termine). Eseguire il comando software download status. cue-3745-44a>**software download status**

```
Download request in progress.
downloading file : cue-vm-upgrade.2.1.3_2.2.2.prt1
bytes downloaded : 21327592
cue-3745-44a>software download status
Download request completed successfully.
```
Al termine, l'output dello stato di download del software visualizza il messaggio Richiesta di

download completata correttamente.

- 5. Se desiderato, eseguire il comando write memory per salvare la configurazione.
- 6. Eseguire il backup di Cisco Unity Express. Vedere [Eseguire un backup del sistema](#page-6-0).
- 7. Avviare l'installazione e confermare per avviare l'installazione.

WARNING:: This command will install the necessary software to WARNING:: complete an upgrade. It is recommended that a backup be done WARNING:: before installing software. Would you like to continue? [n] **y** Validating package signature ... done Validating installed manifests ..........complete. Validating package signature ... done Validating payloads match registered checksums... - cue-vm-upgrade.2.1.3\_2.2.2.prt1 .........................verified Calculating delta.... complete. Retrieving calculated file change sets: - Installed file sets...complete. - Target file change sets...complete. Comparing changed source and target files...complete. Calculating upgrade work order ... complete. Creating uninstall change sets: - backing up removed components ... complete. No added files found. - logging added components ... complete. No removed files found. Clearing previous downgrade files ... complete. Uninstall change set processing complete. Writing upgrade work order to disk ... complete. [20104 refs]

Nota: se un file non è disponibile localmente, il sistema tenta automaticamente di scaricare i file mancanti dal server FTP, se configurato. Se il server FTP non è configurato, viene visualizzato un messaggio di errore.Il sistema si spegne, applica l'aggiornamento e quindi si riavvia. Al termine del processo, l'aggiornamento è completo e il sistema funziona di nuovo.

#### <span id="page-13-0"></span>Metodo di installazione dell'helper di avvio

Il metodo dell'helper di avvio è un metodo di installazione di ultima istanza. Deve essere utilizzato quando il sistema è danneggiato e non viene più avviato correttamente oppure quando il software esegue una versione precedente alla 2.0.

Questo metodo è descritto in dettaglio in [Unity Express Upgrade dalla versione 1.1 alla 2.0 o 2.1.](//www.cisco.com/en/US/products/sw/voicesw/ps5520/products_tech_note09186a00803c0a1a.shtml)

### <span id="page-13-1"></span>Procedure di aggiornamento

L'aggiornamento software di Cisco Unity Express release 1.x prevede tre attività di caricamento del software:

- Caricare e configurare il caricatore di avvio.
- Caricare la nuova licenza appropriata.
- Caricare il software Cisco Unity Express.

#### <span id="page-13-2"></span>Caricamento e configurazione del caricatore di avvio

Attenersi alla seguente procedura

Posizionare il file di installazione cue-installer.2.0.1 (o il file del programma di installazione 1.per la versione del software Cisco Unity Express che si desidera caricare) sul server TFTP e gli altri file sul server FTP (vedere la Tabella 1).

2. Stabilire una connessione (tramite Telnet o direttamente tramite la console) al router Cisco IOS contenente il modulo Cisco Unity Express. Da qui, eseguire il comando service-module service-engine <slot/0> session per connettersi al modulo Cisco Unity Express. Per Cisco Unity Express AIM, il numero di slot è 0. Ad esempio:

```
[user1-mac:~] root%telnet 14.80.227.140
Trying 14.80.227.140...
Connected to 14.80.227.140.
Escape character is '^]'.
```

```
vnt-3660-41c>enable
Password:
vnt-3660-41c#show ip interface brief
Interface IP-Address OK? Method Status Protocol
FastEthernet0/0 14.80.227.140 YES NVRAM up up
Service-Engine5/0 14.80.227.140 YES TFTP up up
vnt-3660-41c#service-module service-Engine 5/0 session
Trying 14.80.227.140, 2161 ...
% Connection refused by remote host
```

```
vnt-3660-41c#clear line 161
[confirm]
[OK]vnt-3660-41c#service-module service-Engine 5/0 session
Trying 14.80.227.140, 2161 ...
```
cue-3660-41c>

3. Annotare l'indirizzo IP, la subnet mask e il gateway predefinito di Cisco Unity Express. Ottenere questo messaggio dalla CLI con i comandi show interfaces e show ip route.

```
cue-3660-41c>show interfaces
```

```
FastEthernet 1 is up, line protocol is up
Internet address is 14.80.227.141 mask 255.255.255.0
!--- Configured on the router. Broadcast address is 14.255.255.255 176 input, 18507 bytes 0
input errors 172 output, 16756 bytes 0 output errors IDE hd0 is up, line protocol is up
3385 reads, 39324672 bytes 0 read errors 2393 write, 23195648 bytes 0 write errors cue-
3660-41c>show ip route
DEST GATE MASK IFACE
14.80.227.0 0.0.0.0 255.255.255.0 eth1
127.0.0.0 0.0.0.0 255.0.0.0 lo
0.0.0.0 14.80.227.140 0.0.0.0 eth1
```
#### 4. [Eseguire il backup dei dati.](#page-6-0)

- 5. Al termine del backup, eseguire il comando reload per ricaricare Cisco Unity Express NM.
- Quando viene richiesto di immettere '\*\*\*' per modificare la configurazione di avvio, 6. immettere \*\*\*.In questo modo, Cisco Unity Express entra in modalità bootloader.
- 7. Immettere config al prompt ServicesEngine boot loader>.
- 8. Immettere questi dettagli per i vari prompt visualizzati nell'output della configurazione:Indirizzo IP di Cisco Unity ExpressSubnet mask di Cisco Unity ExpressIndirizzo del server TFTPIl gateway predefinito di Cisco Unity ExpressL'interfaccia Ethernet è interna. Immettere cue-installer.2.0.1 come immagine helper predefinita. Verificare che l'avvio predefinito sia sempre disco, che il boot loader predefinito sia sempre

primario e che l'interfaccia Ethernet sia sempre impostata su interna.

```
ServicesEngine boot-loader>config
IP Address [14.80.227.141] >14.80.227.141
Subnet mask [255.255.255.0] >255.255.255.0
TFTP server [14.80.227.128] >14.80.227.128
Gateway [14.80.227.140] >14.80.227.140
Default Helper-file [cue-installer.2.0.1] >cue-installer.2.0.1
Ethernet interface [internal] >internal
```
Default Boot [disk] >**disk** Default bootloader [primary|secondary] [primary] >**primary**

Updating flash with bootloader configuration

9. Il sistema scrive le informazioni su Flash e il prompt ServicesEngine boot loader> viene visualizzato nuovamente.

#### <span id="page-15-0"></span>Caricamento del nuovo software Cisco Unity Express dal programma di installazione

Attenersi alla seguente procedura:

1. Immettere l'helper di avvio dal prompt boot loader di ServicesEngine>.Cisco Unity Express avvia l'immagine dell'helper dal server TFTP.Il sistema ora carica il pacchetto di installazione dal server TFTP e si avvia da esso.Al termine del processo di avvio, viene visualizzato questo menu:

```
Welcome to Cisco Systems Service Engine Helper Software
Please select from the following
1 Install software
2 Reload module
(Type '?' at any time for help)
```
- 2. Immettere 1 per installare il nuovo software.
- 3. Il nome del pacchetto, l'URL del server e il nome utente/password FTP sono obbligatori, seguiti da una conferma:

```
Package name: cue-vm.2.0.1.pkg
Server url: ftp://14.80.227.128/2.0.1
Username: jdoe
Password:
WARNING:: Software installation will clear disk contents
Continue [n]? y
Downloading cue-vm.2.0.1.pkg
Bytes downloaded : 1448
Validating package signature ... done
Downloading cue-vm-lang-pack.2.0.1.pkg
Bytes downloaded : 147456
Validating package signature ... done
```
Nota: in questo output di esempio, il sistema FTPs su 14.80.227.128, esegue il login come utente "jdoe" con la password specificata, passa alla directory 2.0.1 e recupera il file cuevm.2.0.1.pkg. Da questa stessa directory, viene recuperato anche il file cue-vm-langpack.2.0.1.pkg. Se per qualsiasi motivo questo passaggio ha esito negativo, verificare che questi file esistano entrambi nel percorso specificato e che l'utente FTP specificato disponga delle autorizzazioni corrette per scaricare tali file.

4. Viene visualizzato un menu della lingua. Nell'esempio è selezionato 4 (Inglese (Stati Uniti)). Solo una lingua è possibile. Dopo aver selezionato la lingua (contrassegnata con \* accanto ad essa), premere x per terminare.

Language Selection Menu:

# Selected SKU Language Name ----------------------------------------------------------------- 1 FRA CUE Voicemail European French (2.0.1) 2 ESP CUE Voicemail European Spanish (2.0.1)

```
3 DEU CUE Voicemail German (2.0.1)
4 ENG CUE Voicemail US English (2.0.1)
Available commands are:
# - enter the number for the language to select one
r # - remove the language for given #
i # - more information about the language for given #
x - Done with language selection
> 4
Language Selection Menu:
# Selected SKU Language Name
-----------------------------------------------------------------
1 FRA CUE Voicemail European French (2.0.1)
2 ESP CUE Voicemail European Spanish (2.0.1)
3 DEU CUE Voicemail German (2.0.1)
4 * ENG CUE Voicemail US English (2.0.1)
Available commands are:
# - enter the number for the language to select one
r # - remove the language for given #
i # - more information about the language for given #
x - Done with language selection
> x
```
Nota: dalla stessa directory e dallo stesso percorso FTP, vengono scaricati i file cue-vmfull.2.0.1.prt1 e cue-vm-en\_US-lang-pack.2.0.1.prt1. Il file cue-vm-en\_US-langpack.2.0.1.prt1 viene scaricato solo se in questo passaggio è selezionata l'opzione Inglese (Stati Uniti). Altre lingue dispongono di Language Pack diversi.

5. Il sistema completa l'installazione, si riavvia (non premere la combinazione \*\*\* in questo momento) e viene eseguito lo script di post-installazione.

```
IMPORTANT::
IMPORTANT:: Welcome to Cisco Systems Service Engine
IMPORTANT:: post installation configuration tool.
IMPORTANT::
IMPORTANT:: This is a one time process which will guide
IMPORTANT:: you through initial setup of your Service Engine.
IMPORTANT:: Once run, this process will have configured
IMPORTANT:: the system for your location.
IMPORTANT::
IMPORTANT:: If you do not wish to continue, the system will be halted
IMPORTANT:: so it can be safely removed from the router.
IMPORTANT::
Do you wish to start configuration now (y,n)? y
Are you sure (y,n)? y
```
Scegliere se ripristinare la configurazione esistente.Questa opzione non è disponibile se una 6.configurazione non è mai stata salvata nel sistema. Nella maggior parte dei casi, quando viene eseguito un aggiornamento, l'obiettivo è ottenere la stessa configurazione e gli stessi dati di prima dell'aggiornamento. In questo caso, il ripristino della configurazione salvata è leggermente più rapido. Questa configurazione salvata è solo la configurazione in esecuzione (visibile dal comando show run) in un sistema. Non include saluti, nomi vocali, messaggi e così via. Queste devono ancora essere ripristinate. Tuttavia, contiene le informazioni relative al server DNS, al server NTP e al fuso orario, che altrimenti devono essere immesse manualmente.

```
IMPORTANT::
IMPORTANT:: A Cisco Unity Express configuration has been found in flash.
IMPORTANT:: You can choose to restore this configuration into the
IMPORTANT:: current image.
IMPORTANT::
IMPORTANT:: A stored configuration contains some of the data from a
IMPORTANT:: previous installation, but not as much as a backup. For
IMPORTANT:: example: voice messages, user passwords, user PINs, and
IMPORTANT:: auto attendant scripts are included in a backup, but are
IMPORTANT:: not saved with the configuration.
IMPORTANT::
IMPORTANT:: If you are recovering from a disaster and do not have a
IMPORTANT:: backup, you can restore the saved configuration.
IMPORTANT::
IMPORTANT:: If you are going to restore a backup from a previous
IMPORTANT:: installation, you should not restore the saved configuration.
IMPORTANT::
IMPORTANT:: If you choose not to restore the saved configuration, it
IMPORTANT:: will be erased from flash.
IMPORTANT::
Would you like to restore the saved configuration? (y,n) y
Are you sure (y,n)? y
```
7. Se nel passaggio 6 è selezionato "n", viene richiesto di specificare il server DNS, il server NTP e il fuso orario. Al termine, il sistema completa la post-installazione avviando tutte le applicazioni. L'operazione può richiedere alcuni minuti. Alla fine, all'utente viene richiesto di creare un ID utente e una password di amministratore.

```
Configuring the system. Please wait...
Changing owners and file permissions.
Change owners and permissions complete.
INIT: Switching to runlevel: 4
INIT: Sending processes the TERM signal
STARTED: cli_server.sh
STARTED: ntp_startup.sh
STARTED: LDAP_startup.sh
STARTED: superthread_startup.sh
STARTED: SQL_startup.sh
STARTED: HTTP_startup.sh
STARTED: ${ROOT}/usr/wfavvid/run
STARTED: probe
STARTED: dwnldr_startup.sh
 waiting 160 ...
IMPORTANT::
IMPORTANT:: Administrator Account Creation
IMPORTANT::
IMPORTANT:: Create an administrator account. With this account,
IMPORTANT:: you can log in to the Cisco Unity Express GUI and
IMPORTANT:: run the initialization wizard.
IMPORTANT::
Enter administrator user ID:
   (user ID): administrator
Enter password for administrator:
   (password):
Confirm password for administrator by reentering it:
   (password):
```

```
C_{11} = -3660 - 41c
```
registrazione con Cisco CallManager.Con Cisco Unity Express 2.0 e versioni successive, se durante il processo di registrazione Cisco Unity Express rileva una versione JTAPI diversa da quella attualmente in esecuzione, installa le librerie JTAPI compatibili e si riavvia. Ad esempio, Cisco Unity Express release 2.1 viene fornito con librerie JTAPI compatibili con Cisco CallManager 4.1. La prima volta che un sistema Cisco Unity Express 2.1 si registra con un Cisco CallManager diverso dalla versione 4.1 supportata (ad esempio 4.0 o 3.3), carica le nuove librerie e si riavvia automaticamente. Se Cisco CallManager viene aggiornato da una versione all'altra, la stessa cosa accade. Si tratta di un comportamento normale. Consultare le note sulla versione per verificare la corretta compatibilità tra Cisco Unity Express e Cisco CallManager. Cisco Unity Express 2.0 (ad esempio) non supporta Cisco CallManager 4.1. Pertanto, non funziona.

9. Immettere il comando **show software versions** per verificare il software di sistema. cue-3660-41c>**show software versions**

```
Installed Packages:
 - Bootloader (Primary) 1.0.17
 - Global 2.0.1
 - Voice Mail 2.0.1
- Bootloader (Secondary) 2.0.1
 - Core 2.0.1
 - Installer 2.0.1
 - Auto Attendant 2.0.1
Installed Languages:
 - US English 2.0.1
```
Nota: non occorre preoccuparsi della differenza tra le versioni del boot loader primario e secondario. Si tratta di un comportamento normale.

10. Verificare la licenza software applicata. In particolare, il tipo di integrazione (Cisco CallManager Express o Cisco CallManager) e il numero di porte e di cassette postali. cue-3660-41c>**show software licenses**

```
Core:
 - application mode: CCME
 - total usable system ports: 4
Voicemail/Auto Attendant:
 - max system mailbox capacity time: 6000
  - max general delivery mailboxes: 5
  - max personal mailboxes: 12
Languages:
 - max installed languages: 1
  - max enabled languages: 1
cue-3660-41c>
```
11. Se lo si desidera, eseguire un [ripristino del sistema.](#page-18-0)

### <span id="page-18-0"></span>Ripristino del sistema

Per ripristinare il sistema, è possibile utilizzare la GUI o la CLI. Nella documentazione di Cisco Unity Express questo argomento viene trattato in modo più dettagliato. Questa particolare sezione illustra un esempio di utilizzo della CLI. Per preparare un ripristino, è necessario tenere presenti alcune considerazioni:

- Le informazioni di backup da ripristinare devono provenire da un sistema Cisco Unity Express con versione inferiore o uguale alla versione del sistema da ripristinare. Ad esempio, non tentare di ripristinare un backup per un sistema 2.1.3 su un sistema 2.0.1.
- Il sistema di backup deve avere una licenza dello stesso tipo (CallManager o CallManager

Express) di quella che si intende ripristinare.

- Il sistema di cui è stato eseguito il backup deve disporre di una licenza con una capacità uguale o inferiore a quella del sistema che si intende ripristinare. Tecnicamente, non vi sono problemi di ripristino su un sistema con una licenza più piccola. Tuttavia, il ripristino non riesce se il backup ha più caselle di posta o utilizza più spazio di archiviazione per la segreteria telefonica di quante il nuovo sistema possa supportare.
- Il sistema di cui è stato eseguito il backup deve avere la stessa lingua del sistema che si intende ripristinare. Per ulteriori informazioni, vedere la sezion[e](#page-20-0) [Domande frequenti](#page-20-0). Completare i seguenti passaggi per ripristinare il sistema:
	- 1. Disconnettere il sistema. Se non è stata ripristinata la configurazione precedente o se è stata apportata una modifica, potrebbe essere necessario modificare le informazioni sul server di backup. Dopo il ripristino, è necessario riavviare Cisco Unity Express per caricare la configurazione ripristinata. Ad esempio:

```
cue-3660-41c>offline
!!!WARNING!!!: Putting the system offline will terminate all active calls.
Do you wish to continue[n]? : y
cue-3660-41c(offline)> restore id 1 category all
Restore progress: 417227 bytes
Restore Complete.
Check Restore history for detailed information.
cue-3660-41c(offline)>show backup history
#Start Operation
Category: Configuration
Backup Server: ftp://172.18.106.10/cue/41c
Operation: Restore
Backupid: 1
Restoreid: 1
Date: Mon Jan 10 15:01:02 EST 2005
Result: Success
Reason:
#End Operation
#Start Operation
Category: Data
Backup Server: ftp://172.18.106.10/cue/41c
Operation: Restore<br>Rackupid: 1
Backupid: 1
Restoreid: 1
Date: Mon Jan 10 15:01:04 EST 2005
Result: Success
Reason:
#End Operation
```
2. Riavviare Cisco Unity Express dopo il ripristino per caricare la configurazione ripristinata.

cue-3660-41c(offline)>**reload**  $cue-3660-41c(offline)$ MONITOR SHUTDOWN...

Nota: l'ID di ripristino effettivo (1 in questo esempio) è specifico del set di backup. Esaminare il file history.log per ottenere l'ID più recente.Per ulteriori informazioni sul backup e il ripristino, fare riferimento a [Esegui backup e ripristino di Cisco Unity Express con Microsoft](//www.cisco.com/en/US/products/sw/voicesw/ps5520/products_configuration_example09186a00802fb58d.shtml) **[FTP Server.](//www.cisco.com/en/US/products/sw/voicesw/ps5520/products_configuration_example09186a00802fb58d.shtml)** È inoltre possibile consultare le guide di backup e ripristino nella documentazione standard, ad esempio [Backup e ripristino dei dati.](//www.cisco.com/en/US/docs/voice_ip_comm/unity_exp/rel1_1_2/ccm_cli/ch5bkrst.html)

3. Per accedere alla pagina Web di Cisco Unity Express, puntare il browser Web su http://<indirizzo ip della CUE>/. Accedere con l'account amministratore. Se in precedenza è stato eseguito un ripristino, non è necessario modificare alcuna informazione. Viene tuttavia richiesto di eseguire nuovamente l'Inizializzazione guidata. Al termine della procedura

## <span id="page-20-0"></span>Domande frequenti

#### <span id="page-20-1"></span>Se si dispone di un sistema operativo e si desidera modificare la lingua, salvando tutti i dati nel sistema, Quale procedura devo seguire?

Ufficialmente, questo processo non è stato preso in considerazione. Tuttavia può essere fatto con una certa quantità di pianificazione in anticipo. Il problema è che tutti gli utenti, i prompt audio, i trigger e alcuni passaggi di script personalizzati potrebbero avere una lingua definita diversa da quella predefinita di sistema (quella caricata). Se questi elementi non vengono gestiti correttamente, dopo aver effettuato l'accesso alla segreteria telefonica l'audio non sarà disponibile e potrebbero verificarsi altri problemi.

In primo luogo, dalla CLI, usare il comando show users per ottenere un elenco di utenti. Quindi, usare il comando show user detail username userid per esaminare ciascuna di esse. Per la lingua, assicurarsi che systemDefault sia specificato. Nella maggior parte delle versioni, è possibile usare anche il comando show sysdb /sw/local/users | inc lingua preferita. Viene visualizzato un elenco di tutti gli utenti con la lingua. Se il campo è vuoto, viene utilizzata la lingua predefinita del sistema. Ad esempio:

cue-3745-44a>**show sysdb /sw/local/users | include preferredLanguage** Administrator/Language/preferredLanguage ckent/Language/preferredLanguage gpburdell/Language/preferredLanguage en\_US

In questo output di esempio, userid gpburdell ha la lingua en\_US configurata (ckent e Administrator non hanno una lingua specificata e quindi utilizzano la lingua predefinita del sistema). Ciò significa che se il sistema viene modificato in un qualsiasi altro valore diverso da Inglese (Stati Uniti) (en\_US), questo utente non funziona correttamente. Ad esempio, quando l'utente accede alla segreteria telefonica, dopo l'autenticazione l'audio non sarà più disponibile. Per risolvere questo problema, è necessario rimuovere ogni utente che dispone di una lingua impostata. Per questo output di esempio non si configura alcun utente gpburdell language en\_US.

Nota: Questa operazione viene eseguita dalla modalità comando, non dalla modalità di configurazione della CLI.

Quindi, usare il comando show ccn prompts per ottenere un elenco di tutti i prompt audio. È necessario eseguire manualmente il backup di ognuno di questi elementi. È possibile eseguire il login tramite la GUI e scaricarli singolarmente oppure usare il comando ccn copy prompt myprompt.wav url ftp://1.2.3.4/myprompt.wav username userid password mypass per copiare ciascun file su un server FTP. Se questa operazione non viene eseguita, i prompt scompaiono e non possono essere ripristinati mediante la normale procedura di ripristino. Quando il sistema viene reinizializzato con la nuova lingua, le richieste possono essere caricate dalla GUI o dalla CLI.

Verificare che tutte le attivazioni abbiano le impostazioni internazionali predefinite del sistema. Eseguire il comando show ccn trigger dalla CLI. Se ne è stata impostata una per un valore diverso da systemDefault, accedere alla modalità di configurazione e rimuovere tale impostazione dal trigger.

Infine, se è in uso un operatore automatico personalizzato, ogni passaggio deve essere esaminato

per individuare eventuali dipendenze linguistiche. La maggior parte dei passaggi non dispone di questo. Tuttavia, alcuni passaggi, ad esempio quelli che generano prompt, consentono di specificare la lingua. Questo non è molto comune. Tuttavia, poiché Cisco Unity Express attualmente non supporta più di una lingua sul sistema, è consigliabile eseguire separatamente il backup di qualsiasi script personalizzato. Analogamente a come i prompt sono stati scaricati dalla GUI, gli script possono essere scaricati dal menu Voicemail > Scripts nella GUI. Dopo aver modificato la lingua, è necessario caricarli dalla stessa posizione.

Una volta completati questi passaggi, è possibile eseguire un'installazione regolare utilizzando il metodo clean o il metodo boot helper. Procedere quindi con il ripristino e ricaricare tutti i file di prompt e script.

Se è già stato eseguito un backup, è stato caricato nuovo software (con una lingua diversa) ed è stato ripristinato la configurazione e i dati precedenti, verificare se gli utenti hanno una lingua configurata diversa da quella predefinita del sistema. Eseguire il comando show users detail o show sysdb /sw/local/users | inc comando preferredLanguage per eseguire questa operazione. Qualsiasi utente la cui lingua configurata non corrisponde a quella installata deve essere modificato. Tutti gli script e i prompt personalizzati sono stati rimossi. che devono essere caricati manualmente nel sistema e configurati.

Quindi, provare gli operatori automatici e alcune caselle vocali. Quando accedi a una casella vocale, assicurati di poter ascoltare il messaggio di saluto del sistema ("non hai nuovi messaggi" e così via). Anche gli operatori automatici devono essere controllati per assicurarsi che tutti i prompt siano stati caricati correttamente.

#### <span id="page-21-0"></span>È necessario installare un nuovo file di licenza per la capacità aggiornata. Quale procedura è consigliabile utilizzare?

Supponendo di eseguire Cisco Unity Express versione 2.0 o successiva, è necessario utilizzare il metodo di installazione pulita. Ricordarsi di ottenere un backup prima di apportare questa modifica. Seguire le [istruzioni per](#page-9-0) l'[installazione pulita,](#page-9-0) con l'eccezione che si eseguirà il comando software install clean <nomefilelicenza> (non il nome del pacchetto vocale Cisco Unity Express). Il file della licenza deve essere dello stesso tipo (CallManager o CallManager Express) e deve essere della stessa versione di Cisco Unity Express attualmente in esecuzione. Per verificare questa condizione, usare il comando show software version. Inoltre, non deve essere inferiore a quello attualmente installato. Per verificare questa condizione, usare il comando show software license. Viene chiesto di confermare l'operazione che si sta per eseguire, quindi installare il file. Al termine, usare il comando reload per avviare il sistema con la nuova licenza. Al termine, eseguire un comando show software license per verificare la modifica. Potrebbe inoltre essere necessario riconfigurare le impostazioni predefinite della cassetta postale in modo da tenere conto del numero aggiuntivo di supporto della cassetta postale. Ad esempio, se il sistema è stato inizialmente installato con una licenza per 12 utenti, le dimensioni predefinite della casella vocale diventano molto grandi. (Il sistema prende la quantità di spazio di memorizzazione della casella vocale e la divide per il numero massimo di cassette postali personali e di gruppo per calcolare le dimensioni predefinite della cassetta postale). Se il sistema viene aggiornato per supportare caselle di posta aggiuntive ma la quantità di spazio per la casella vocale rimane invariata, non sarà più possibile aggiungere altre caselle di posta una volta raggiunto il limite totale per la casella vocale. Quando viene creata una nuova cassetta postale, la quantità di archiviazione predefinita viene eliminata da questo spazio di archiviazione massimo della cassetta postale al momento della creazione. Di conseguenza, potrebbe essere necessario ridurre le cassette postali esistenti e/o modificare le dimensioni predefinite (utilizzate per le nuove cassette postali). I comandi show voicemail limits, show voicemail usage e show voicemail mailboxes sono utili per prendere queste

decisioni.

#### <span id="page-22-0"></span>È necessario modificare il tipo di licenza da CallManager/CallManager Express a CallManager Express/CallManager e salvare tutti i dati. Come posso fare?

Ufficialmente, questo non è attualmente supportato.

<span id="page-22-1"></span>Quando si tenta di aggiornare CUE, viene visualizzato questo messaggio di errore: "ERRORE: Non è consentito aggiornare il sottosistema [Global manifest] da [2.3.3] a [2.3.4]." Come risolvere il problema?

Se questo errore si verifica quando si utilizza il metodo UPGRADE, è consigliabile utilizzare il metodo [Clean Installation Method](#page-9-0) per evitare l'errore.

### <span id="page-22-2"></span>Informazioni correlate

- [Supporto alla tecnologia vocale](//www.cisco.com/web/psa/technologies/index.html?c=268436015&referring_site=bodynav)
- [Supporto ai prodotti voce e Unified Communications](//www.cisco.com/web/psa/products/index.html?c=278875240&referring_site=bodynav)
- [Risoluzione dei problemi di Cisco IP Telephony](http://www.amazon.com/exec/obidos/tg/detail/-/1587050757/102-3569222-3545713?referring_site=bodynav)
- [Documentazione e supporto tecnico Cisco Systems](//www.cisco.com/cisco/web/support/index.html?referring_site=bodynav)